# 各種ドローンを活用した藻場の可視化サイトの構築

Construction of visualization site for seaweed bed using various drones

Ayato Deguchi Nobuo Ezaki

研究学生:出口綾音 指導教員:江崎修央

## 1.はじめに

三重県鳥羽志摩地域では,水産業においてアカモクやひ じきなどの海藻類の生産・採取が盛んに行われている.し かし,近年水温上昇等によって磯焼けが発生し,小魚が減 少し,それを餌とする魚介類の漁獲量の低下が問題になっ ている[1].そのため,藻場資源調査が定期的に行われてき たが、従来は主に航空機で調査していたためコストが高く, 頻繁に行えていない.

本研究では,これまでに構築してきた海藻の分布記録・ 表示プラットフォームを改良し,空中・水中ドローンを利 用することで水空からデータ収集を行う.収集した空撮画 像の可視化に加え,機械学習によって藻場の範囲・種類を 特定し,研究者や行政がデータを閲覧・分析できるシステ ムを構築する.

#### 2. システム概要

システム構成を図1に示す. 本システムでは空中·水中 ドローンによって水空からデータ収集を行う。空中ドロー ンにより撮影された画像に対して色情報を利用した画像処 理を行うことで藻場領域の抽出を行う.

また,水中ドローンの映像からは,機械学習を用いて藻 類の判別を行う. これらを収集し統合することで、ウェブ サイト上で藻場データの閲覧・分析が可能になり,研究者 や行政の方が藻場維持・再生活動に繋げる.

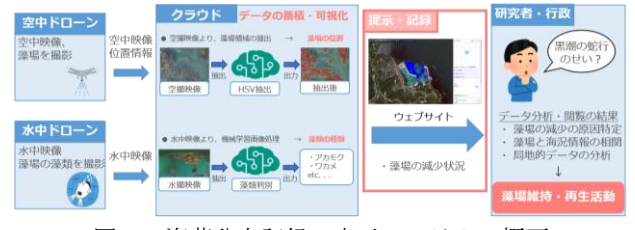

図1 海藻分布記録・表示システムの概要

### 3.藻場領域の抽出

藻場領域の抽出の手順を図2に示す.空中ドローンで撮 影した画像群を Pix4Dmapper を利用してオルソ画像を生成 する. 次いで、海藻の色情報(HSV)等を利用した画像処理 で,藻場領域を抽出する.それらをウェブサイトに表示で きるように適切な画像容量・形式に変換する.

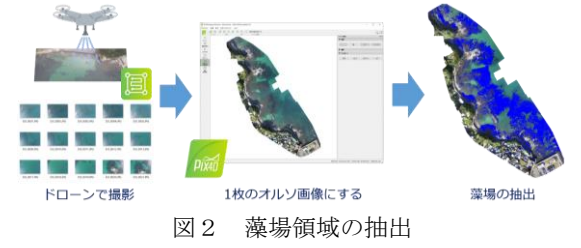

## 4.ウェブサイトで藻場の閲覧と記録

ウェブサイトでの表示例を図3に示す. 右側のカレンダ ーから日付を選択し,その日に保管されているリストから 選択することで藻場が表示される.右側の設定項目に高解 像度モード, 藻場抽出, 書き込みモードがある. ウェブサ イトの表示速度を優先するため画像の容量を軽くして表示 をしていたが,高解像度モードではオリジナル画質での表 示ができるため,マップを拡大することで詳細まで確認す ることができる. 藻場抽出設定では藻場の抽出部分(図3マ ップ上の青色部分)を非表示に切り替えることができる.

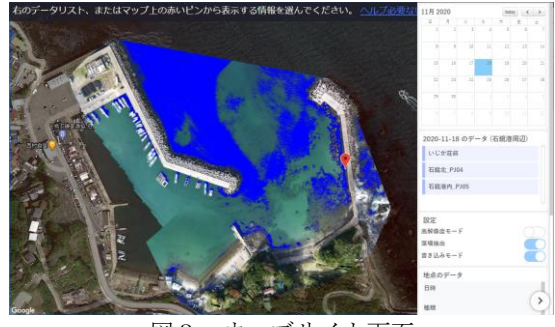

図3 ウェブサイト画面

書き込みモードでは,藻場の枯れを示す被度等の詳細な 情報を位置情報と共に記録することができる.記録した情 報はマップ上のピンを選択することで表示される.また, 記録に水中ドローンの映像を紐づけることにより、その日 の藻場の状態を詳しく確認することができる.

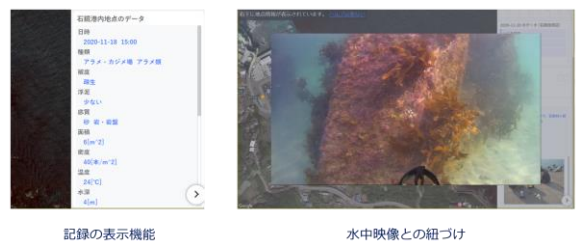

図4 記録の表示機能・水中映像との紐づけ

#### 5.おわりに

今後も三重県水産研究所および三重県農林水産部の方々 と連携を行い,定期的なドローンの飛行・潜水を行い,デ ータ収集を行っていく.また,水温を中心とする海洋デー タを閲覧する機能の追加,藻場の範囲の自動抽出,水中映 像の藻類判別を利用した自動タグ付けを可能にしていく.

#### 参考文献

[1] 尾鷲の漁業 H30 年度版

https://www.city.owase.lg.jp/cmsfiles/contents/0000011/11344/h3 0owasepart1.pdf (2021年1月21日参考)